# **Millenium**

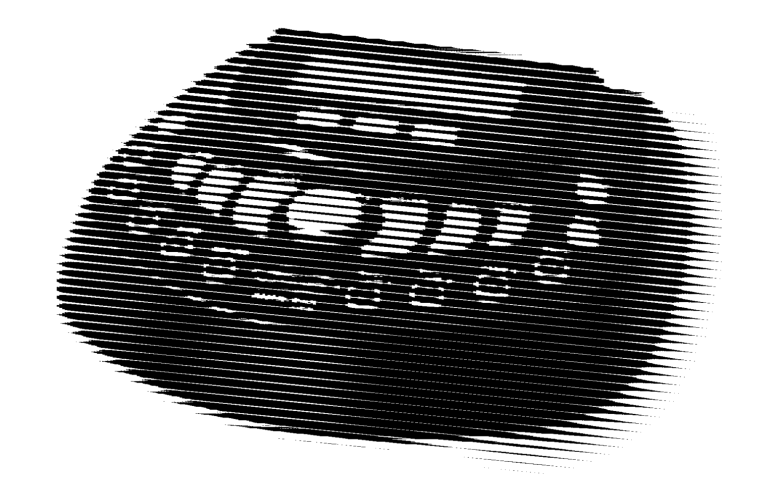

# MPS-500 USB e-drum modul

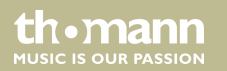

user manual

Musikhaus Thomann Treppendorf 30 96138 Burgebrach Germany Telephone: +49 (0) 9546 9223-0 E-mail: info@thomann.de Internet: www.thomann.de

16.03.2015, ID: 305855 (V2)

# **Table of contents**

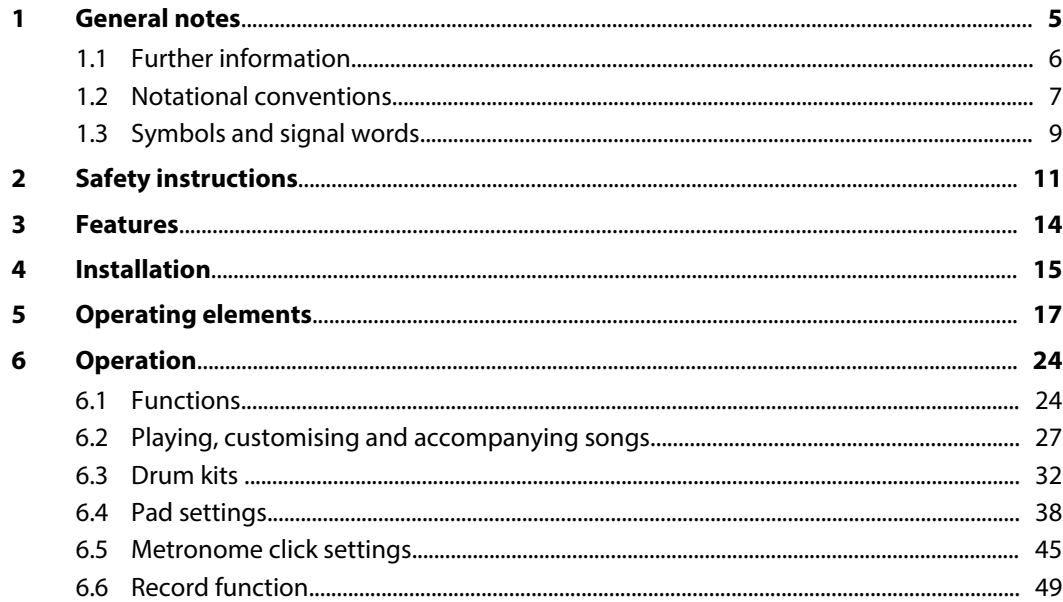

**MPS-500 USB** 

th · mann

**MUSIC IS OUR PASSION** 

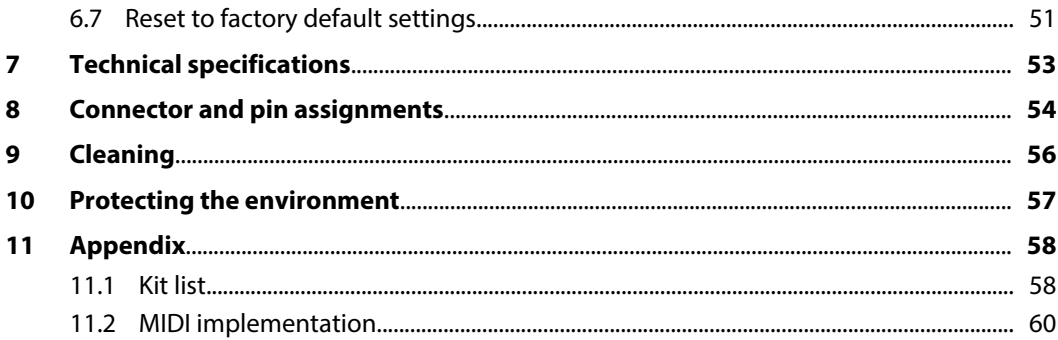

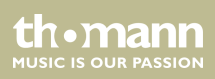

# <span id="page-4-0"></span>**1 General notes**

This manual contains important instructions for the safe operation of the unit. Read and follow the safety instructions and all other instructions. Keep the manual for future reference. Make sure that it is available to all those using the device. If you sell the unit please make sure that the buyer also receives this manual.

Our products are subject to a process of continuous development. Thus, they are subject to change.

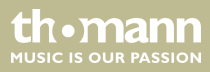

### <span id="page-5-0"></span>**1.1 Further information**

On our website (*www.thomann.de)* you will find lots of further information and details on the following points:

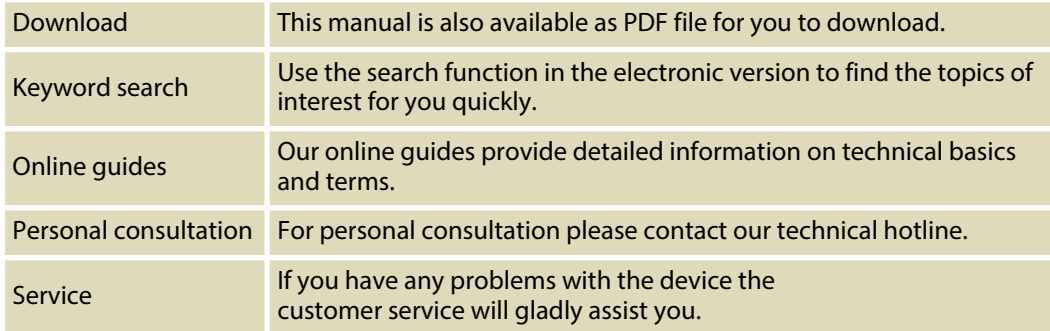

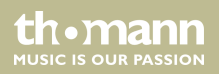

### <span id="page-6-0"></span>**1.2 Notational conventions**

This manual uses the following notational conventions:

The letterings for connectors and controls are marked by square brackets and italics. **Examples:** *[VOLUME]* control, *[Mono]* button. **Letterings**

Texts and values displayed on the device are marked by quotation marks and italics. **Examples:** *'24ch'* , *'OFF'* . **Displays**

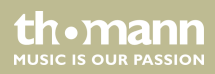

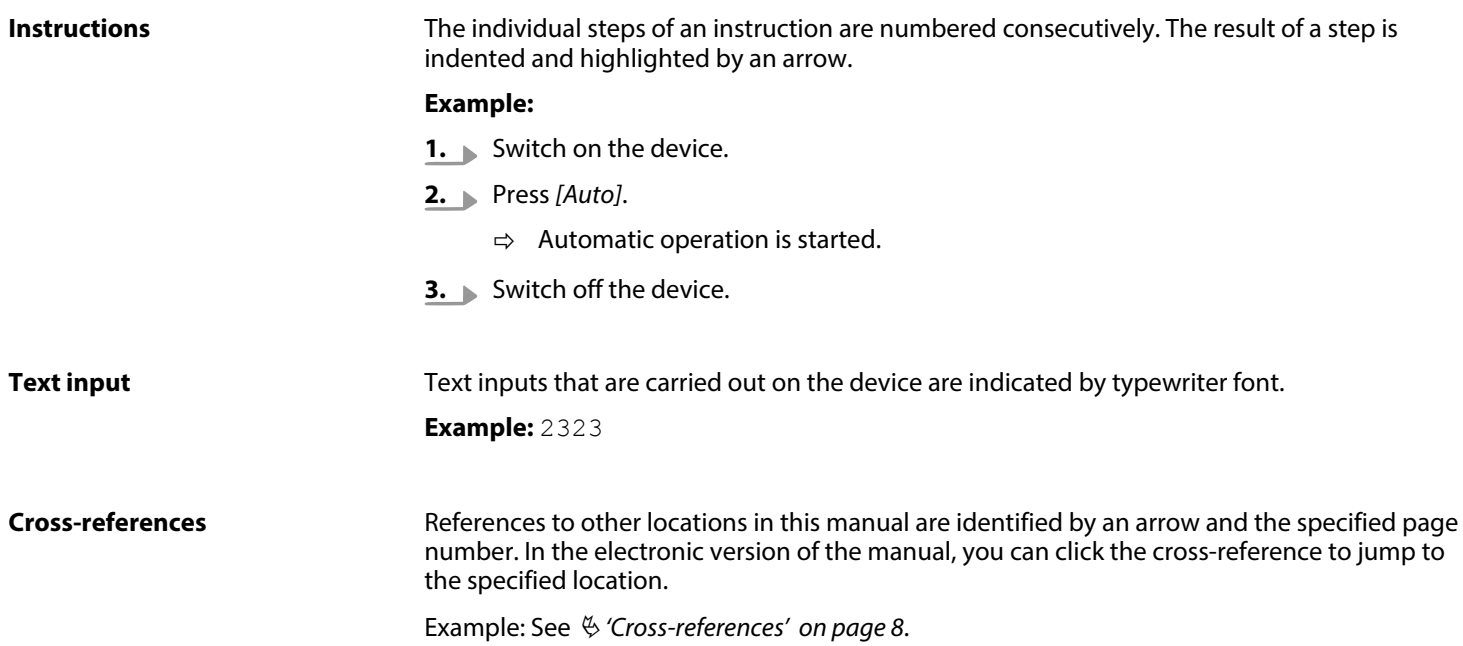

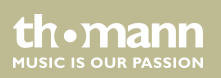

### <span id="page-8-0"></span>**1.3 Symbols and signal words**

In this section you will find an overview of the meaning of symbols and signal words that are used in this manual.

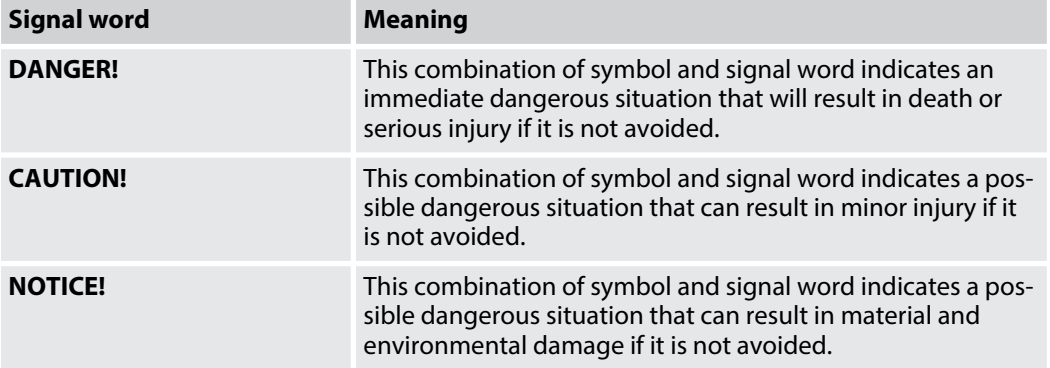

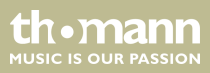

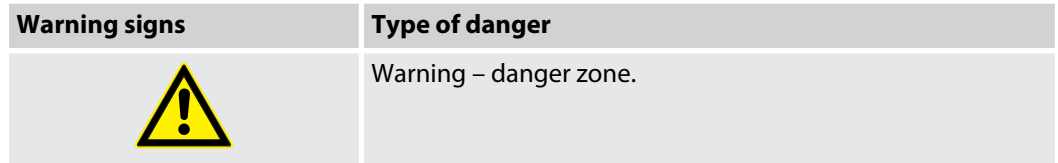

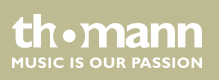

# <span id="page-10-0"></span>**2 Safety instructions**

#### **Intended use**

Drum modules are intended to be used for converting digital trigger signals from drum pads to various percussion sounds. Use the unit only as described in this manual. Any other use or use under other operating conditions is considered to be improper and may result in personal injury or property damage. No liability will be assumed for damages resulting from improper use.

This device may be used only by persons with sufficient physical, sensorial, and intellectual abilities and having corresponding knowledge and experience. Other persons may use this device only if they are supervised or instructed by a person who is responsible for their safety.

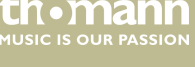

### **Safety**

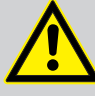

# **DANGER!**

#### **Danger for children**

Ensure that plastic bags, packaging, etc. are disposed of properly and are not within reach of babies and young children. Choking hazard!

Ensure that children do not detach any small parts (e.g. knobs or the like) from the unit. They could swallow the pieces and choke!

Never let children unattended use electrical devices.

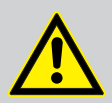

#### **CAUTION!**

#### **Possible hearing damage**

With loudspeakers or headphones connected, the device can produce volume levels that may cause temporary or permanent hearing impairment.

Do not operate the device permanently at a high volume level. Decrease the volume level immediately if you experience ringing in your ears or hearing impairment.

rh • mann **MUSIC IS OUR PASSION** 

#### **NOTICE!**

#### **Operating conditions**

This device has been designed for indoor use only. To prevent damage, never expose the device to any liquid or moisture. Avoid direct sunlight, heavy dirt, and strong vibrations.

#### **NOTICE!**

#### **External power supply**

The device is powered by an external power supply. Before connecting the external power supply, ensure that the input voltage (AC outlet) matches the voltage rating of the device and that the AC outlet is protected by a residual current circuit breaker. Failure to do so could result in damage to the device and pos‐ sibly the user.

Unplug the external power supply before electrical storms occur and when the device is unused for long periods of time to reduce the risk of electric shock or fire.

**MUSIC IS OUR PASSION** 

# <span id="page-13-0"></span>**3 Features**

- $\blacksquare$  418 voices
- $\blacksquare$  50 pre-installed drum kits, 30 user kits
- $\blacksquare$  52 pre-installed songs, 10 user songs
- $\blacksquare$  Click, EQ and stroke counter
- $\blacksquare$  Recording function
- $M$  MIDI functions
- $\blacksquare$  Flexible assigning of pad voices
- Connections for headphones, AUX and MIDI
- $\blacksquare$  Automatic switchoff

th.mann **MUSIC IS OUR PASSION** 

# <span id="page-14-0"></span>**4 Installation**

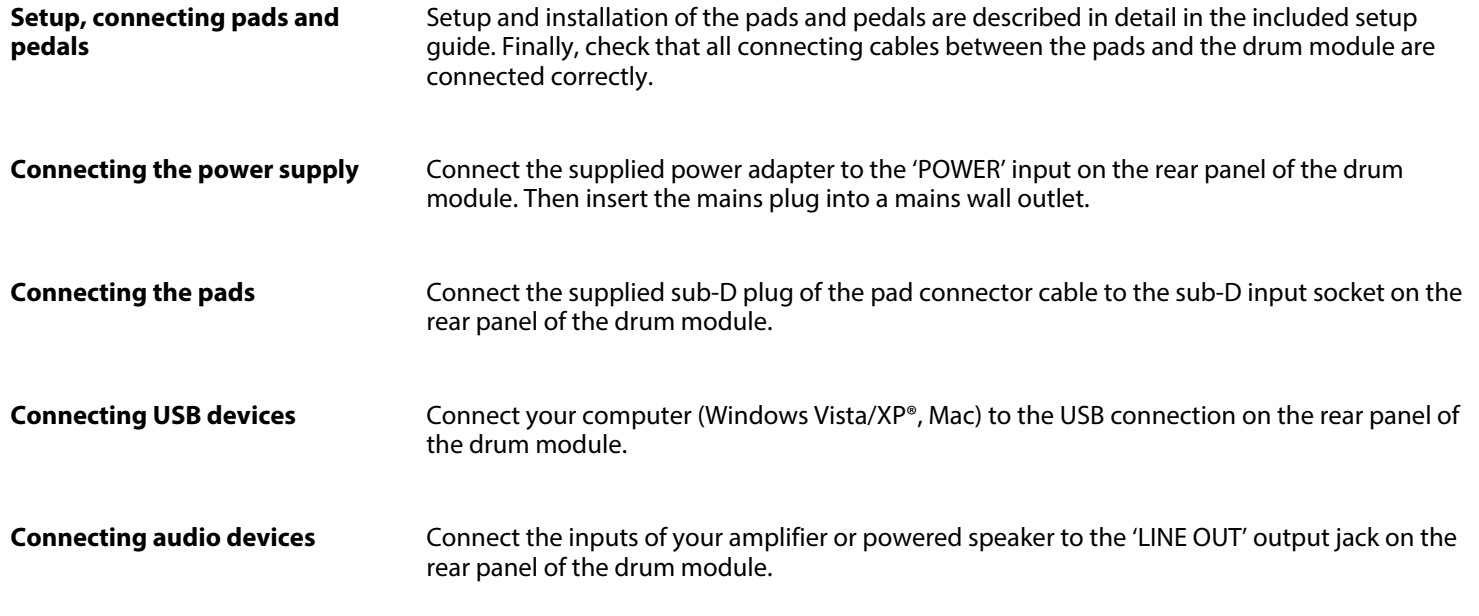

th.mann MUSIC IS OUR PASSION

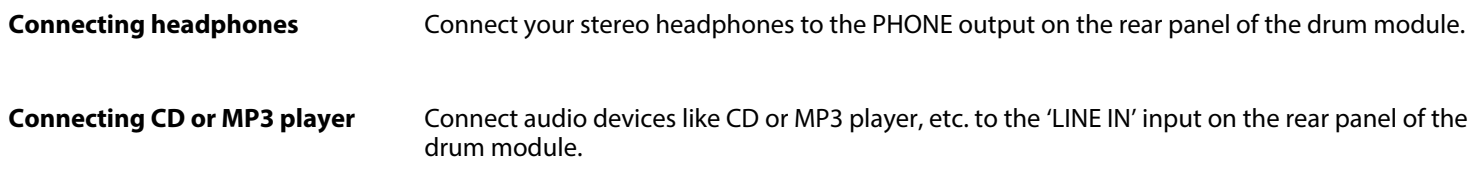

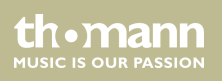

# <span id="page-16-0"></span>**5 Operating elements**

#### **Front panel**

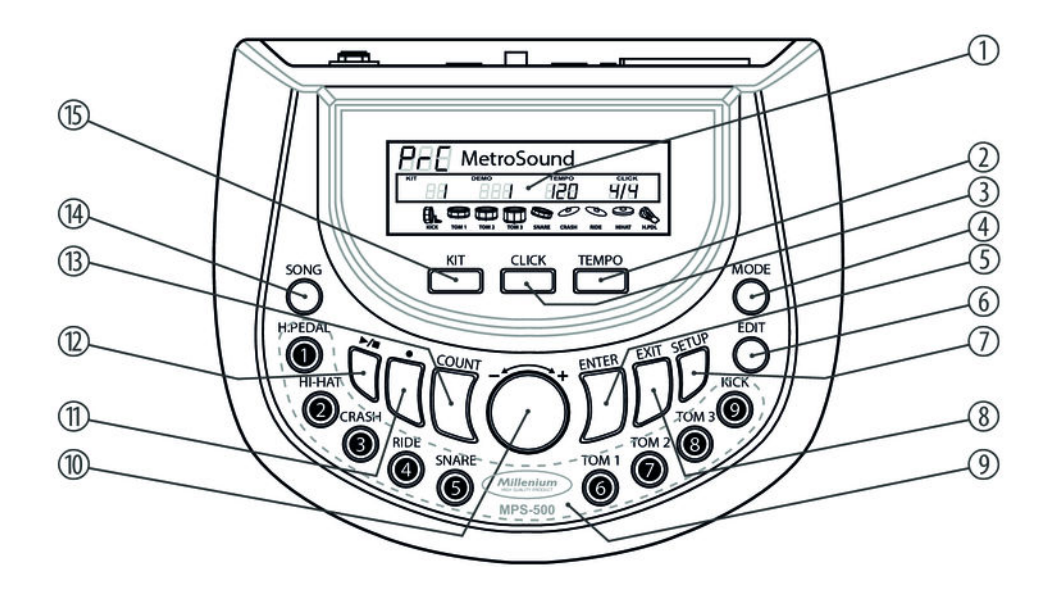

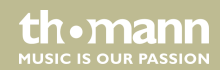

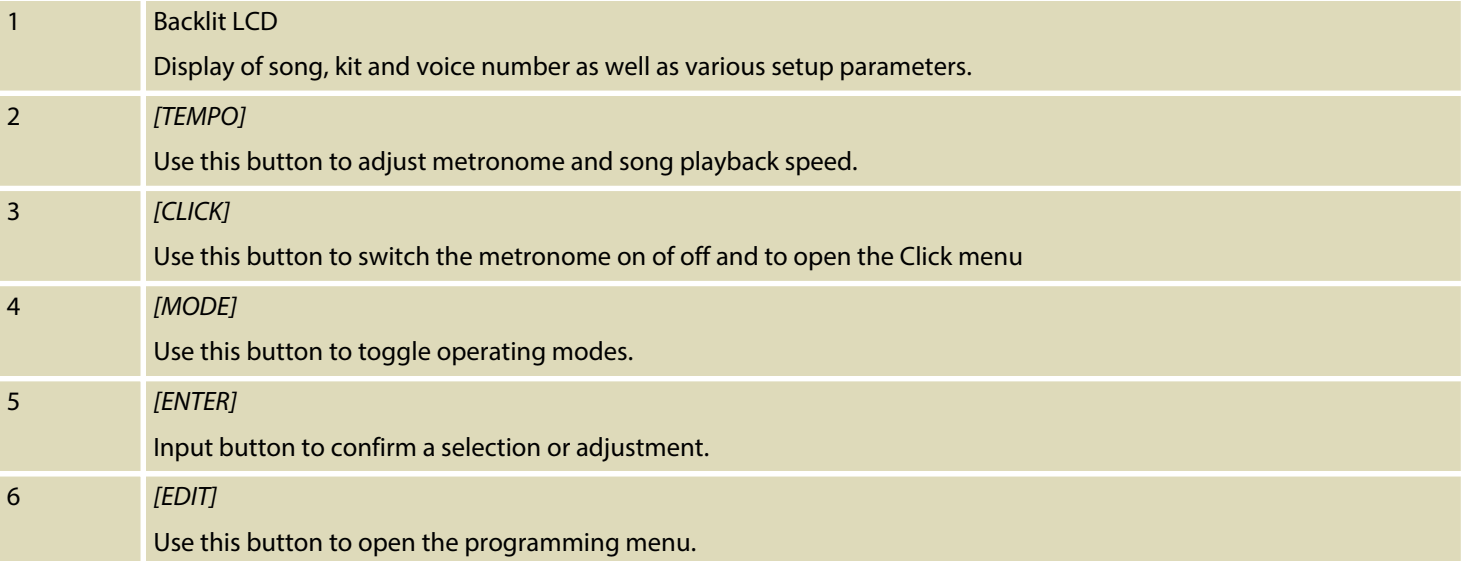

th mann MUSIC IS OUR PASSION

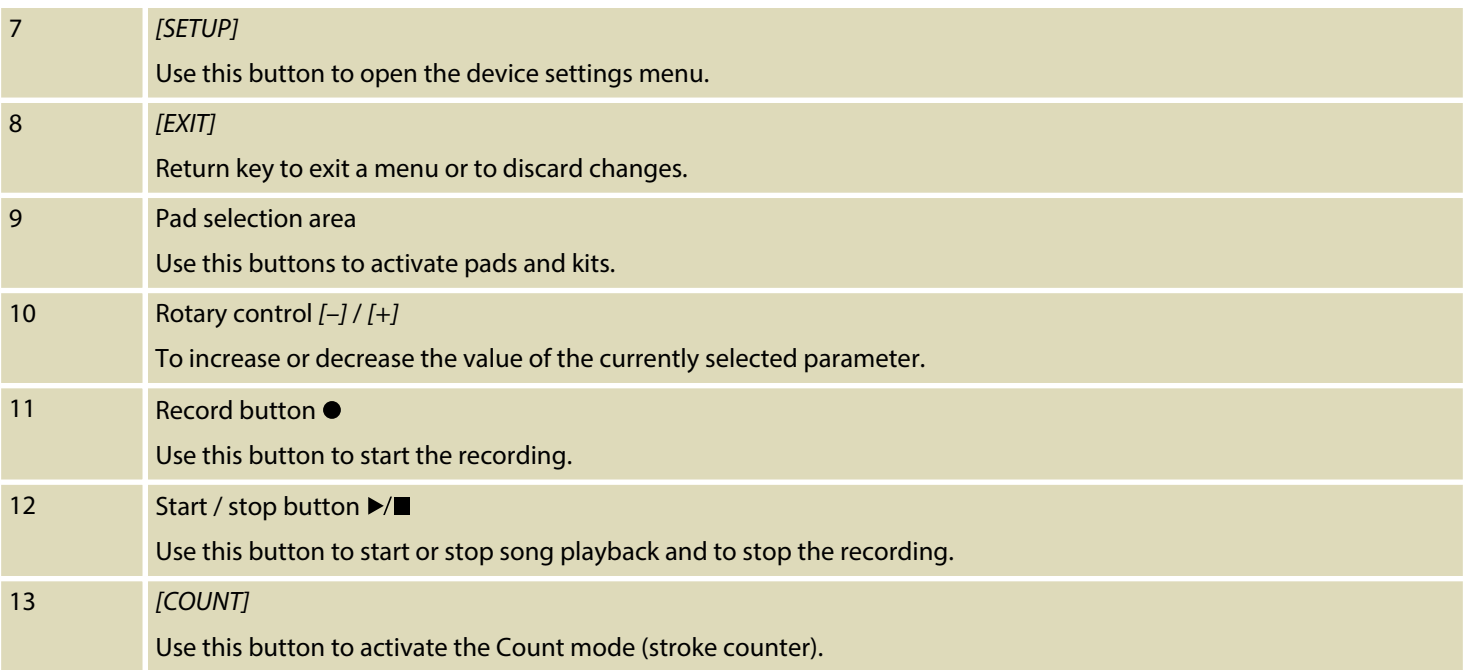

MPS-500 USB

th . mann

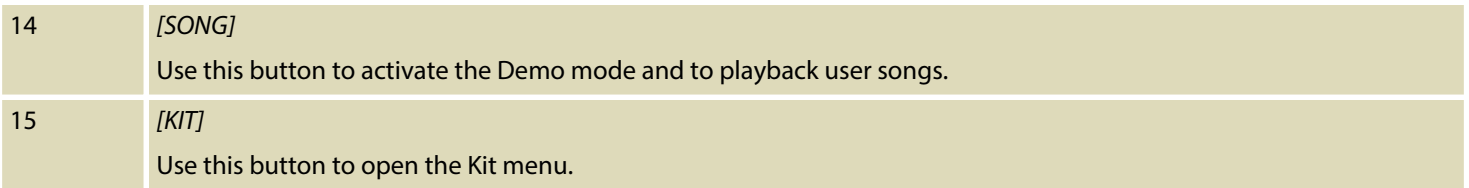

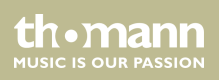

#### **Rear panel**

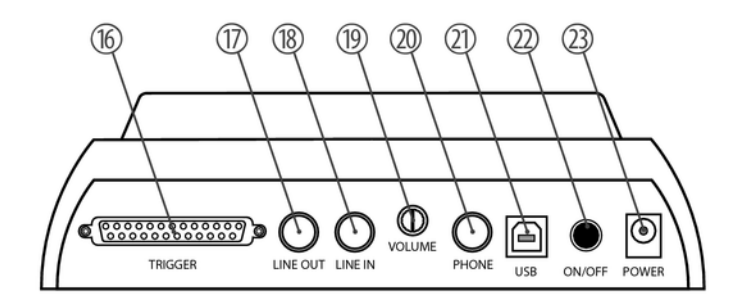

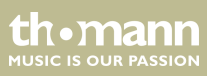

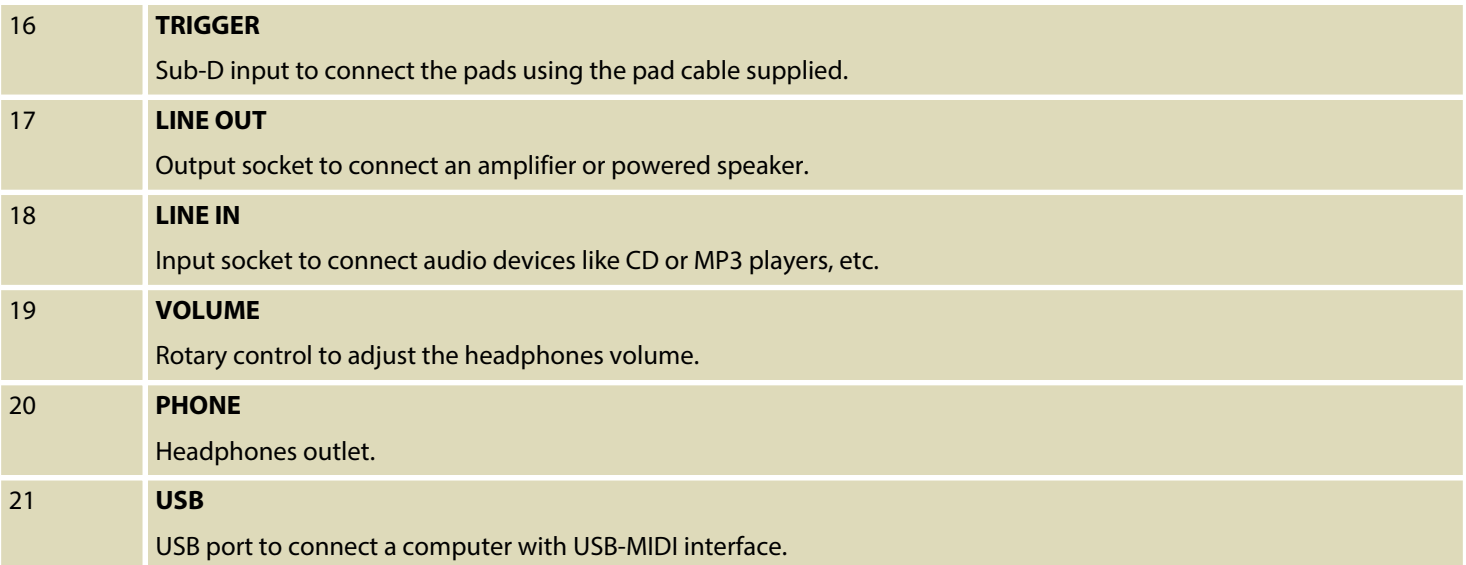

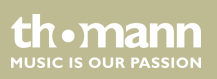

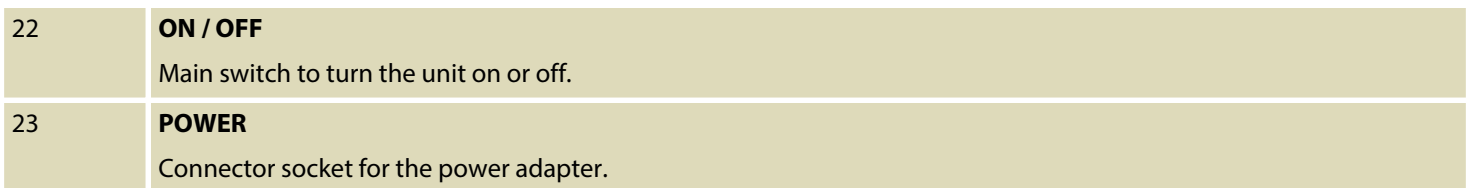

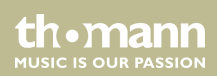

# <span id="page-23-0"></span>**6 Operation**

# **6.1 Functions**

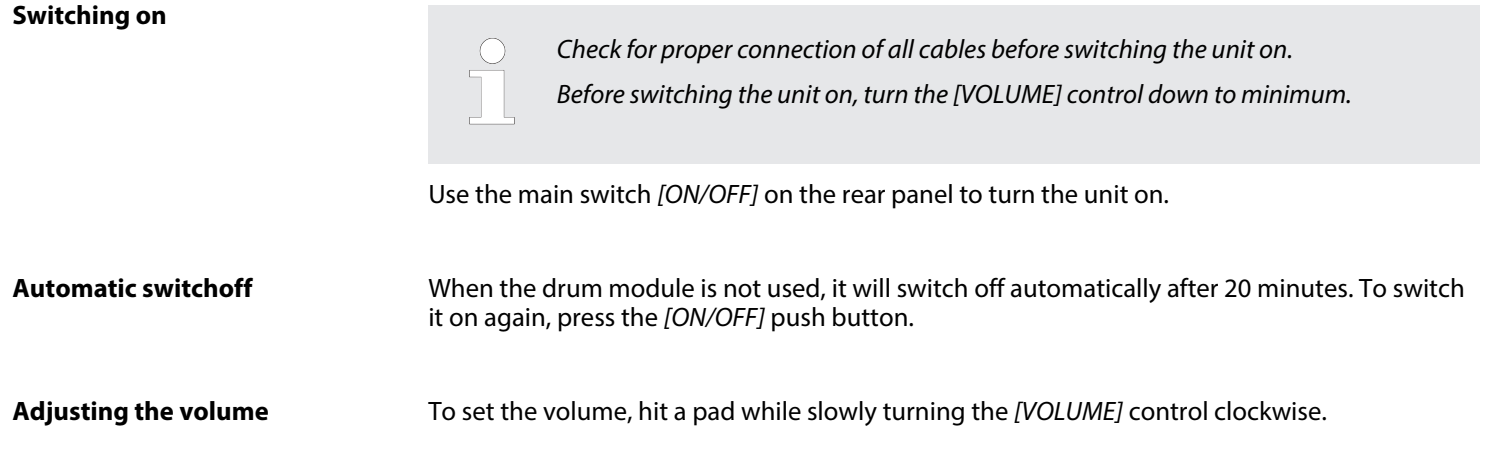

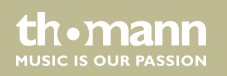

#### **Selecting a drum kit**

A drum kit is a compilation in which each trigger is assigned to a certain sound and several sound parameters. By selecting a drum kit, you can tailor the sound of your e-drum kit in sec‐ onds to the desired style of music. In addition to the 50 preset drum kits, you can create and save 30 user drum kits (for more information, see Ä *[Chapter 11.1 'Kit list' on page 58](#page-57-0)* and ).

- **1.** Press the *[KIT]* button.
	- ð The display shows the number and description of the first preset kit in *'01 xx'* format. The indicator LED of the *[KIT]* button lights up.
- **2.**  $\blacksquare$  Use the rotary control  $[-]/[+]$  to select the desired kit.

#### or  $\dots$

- 1. Press the *[KIT]* button twice.
	- ð The display shows the first user kit in *'U01 UserKit01'* format. The indicator LED of the *[KIT]* button lights up.
- **2.** Use the rotary control *[–]* / *[+]* to select the desired user kit.

th.mann **MUSIC IS OUR PASSION** 

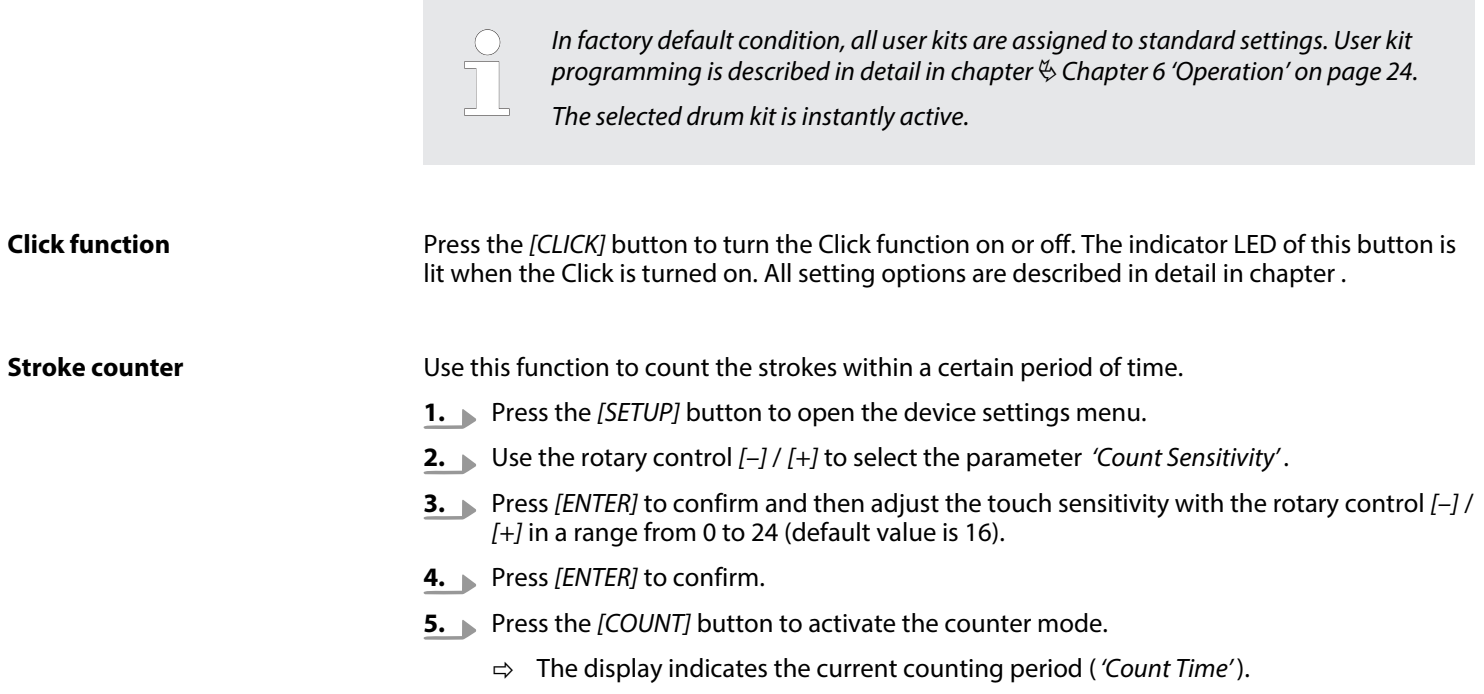

th . mann

- <span id="page-26-0"></span>**6.** Use the rotary control *[–]* / *[+]* to adjust the desired period of time (setting range: *'01'* , *'02'* and *'03'* minutes).
- **7.** ▶ Press *[ENTER]* to confirm.
	- ð *'Ready'* is flashing in the display.
- **8.** Hit any pad to start the count function.
	- $\Rightarrow$  The display continuously indicates the number of registered stokes and the remaining time in *'000'*/*'Cnt-SecXXX'* format.
- **9.** By the end of the set counting period you hear a short beep.
	- ð The display indicates the total number of registered strokes in *'000'*/*'Counted'* format.
- **10.** Press *[ENTER]* to re-start the counting function, press *[EXIT]* to quit the count mode.

### **6.2 Playing, customising and accompanying songs**

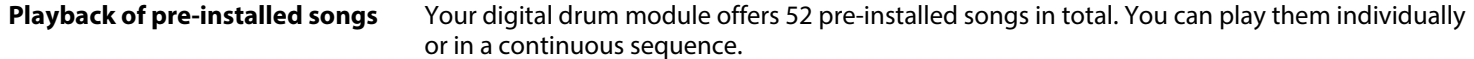

th.mann **MUSIC IS OUR PASSION** 

- **1.** Press the *[SONG]* button.
	- ð The indicator LED of the button lights up, *'All Demo'* appears in the display.
- **2.** ▶ Press the Start/Stop ▶/■ button.
	- $\Rightarrow$  The indicator LED of the button lights up and the continuous playback starts after three seconds with song number *'01'* .

 $\alpha$ r …

- 1. Press the *[SONG]* button.
- **2.** Use the rotary control  $[-]/[+]$  to select the desired song within 3 seconds.
- **3.** ▶ Press the Start/Stop ▶/■ button.
	- $\Rightarrow$  The indicator LED of the button lights up, the playback of the selected song begins.

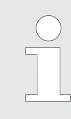

*Tempo and time signature of the currently playing song are shown in the second line of the display. Press the Start/Stop button again to stop the playback.*

#### **Accompanying pre-installed songs**

You digital drum module offers three accompanying modes for practising with pre-installed songs:

n FULL

In this mode, you hear the whole song when accompanying, i.e. all tracks.

- DRUM ONLY In this mode, you hear only the drum track of the song.
- **N** DRUM MUTE

In this mode, the drum track of the song is muted.

Press the *[MODE]* button to activate the desired mode, until the corresponding indicator appears in the display.

To start/stop the playback press the Start/Stop  $\blacktriangleright$   $\blacktriangleright$  button.

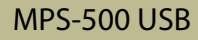

**MITCLE IS OFIE PASSION** 

#### **Playing user songs**

You digital drum module offers in total 10 memory slots for user songs (see also ).

- 1. Press the *[SONG]* button twice.
	- $\Rightarrow$  The indicator LED of the button lights up, and *'All U-Song'* appears in the display.
- **2.** Use the rotary control *[–]* / *[+]* to select the desired user song.
- **3.** Press the Start/Stop  $\blacktriangleright$ /**I** button.
	- $\Rightarrow$  The indicator LED of the button lights up and the selected song is being played.

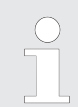

*If you make no selection within three seconds, the display automatically jumps to the user song '01' . If no user-Song was previously saved, the display shows the message 'Free' . The device then automatically returns after three seconds to the kit mode.*

*Additionally, tempo and time signature of the currently playing song are shown in the second line of the display. Press the Start/Stop button again to stop the playback.*

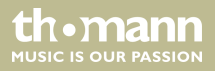

#### **Adjusting song volume**

- **1.** Press the *[SETUP]* button.
- **2.** Use the rotary control *[–]* / *[+]* to select the parameter *'Accomp Vol'* .
- **3.** Press *[ENTER]* to confirm.
	- $\Rightarrow$  The current song volume value is flashing in the display.
- **4.** Use the rotary control *[–]* / *[+]* to adjust the desired volume in a range from 0 to 24 (default value is 11).
- **5.** ▶ Press *[ENTER]* to confirm.

#### **Adjusting drum set volume**

- **1.** ▶ Press the *[SETUP]* button.
- **2.** Use the rotary control *[–]* / *[+]* to select the parameter *'D.Drum Vol'* .
- **3.** Press *[ENTER]* to confirm.
	- $\Rightarrow$  The current drum set value is flashing in the display.
- **4.** Use the rotary control *[–]* / *[+]* to set the desired volume in a range from 0 to 24 (default value is 11).

th.mann **MUSIC IS OUR PASSION**  <span id="page-31-0"></span>**5.** Press *[ENTER]* to confirm.

*Press [EXIT] to quit the menu at any time.*

#### **6.3 Drum kits**

The 418 pre-installed voices of the drum module can be freely programmed to the connected pads. In other words, you can create your own drum kits and store them in the unit. The fol‐ lowing sections describe how to create your own kits.

- **1.** First, choose the desired kit, see also Ä *[Chapter 6.1 'Functions' on page 24](#page-23-0)*.
- **2.** ► Press the *[EDIT]* button to change to the edit mode.
	- ð The indicator LED of the button lights up. Next to the *'Edit Mode'* indication, the cur‐ rent kit number is flashing in the display.

th•mann **MUSIC IS OUR PASSION** 

- **3.** Press the button of the pad you want to assign a certain voice to. Please note that some pads have multiple assignments, i.e., you have to press a button up to three times to activate the desired trigger (see the chart below). Alternatively, you can activate a trigger directly by playing the corresponding pad area.
	- $\Rightarrow$  The current setting value along with the symbol for the selected trigger are flashing in the display. The indicator LED of the pad lights up.
- **4.** Use the rotary control *[–]* / *[+]* to select the desired voice.
- **5.** Press *[ENTER]* to confirm the selection.

MPS-500 USB

th.mann **MUSIC IS OUR PASSION**  **6.** Select the next trigger point you want to programme a voice for, or press the *[ENTER]* button again to adjust the next parameter. Press *[EXIT]* to quit the edit mode.

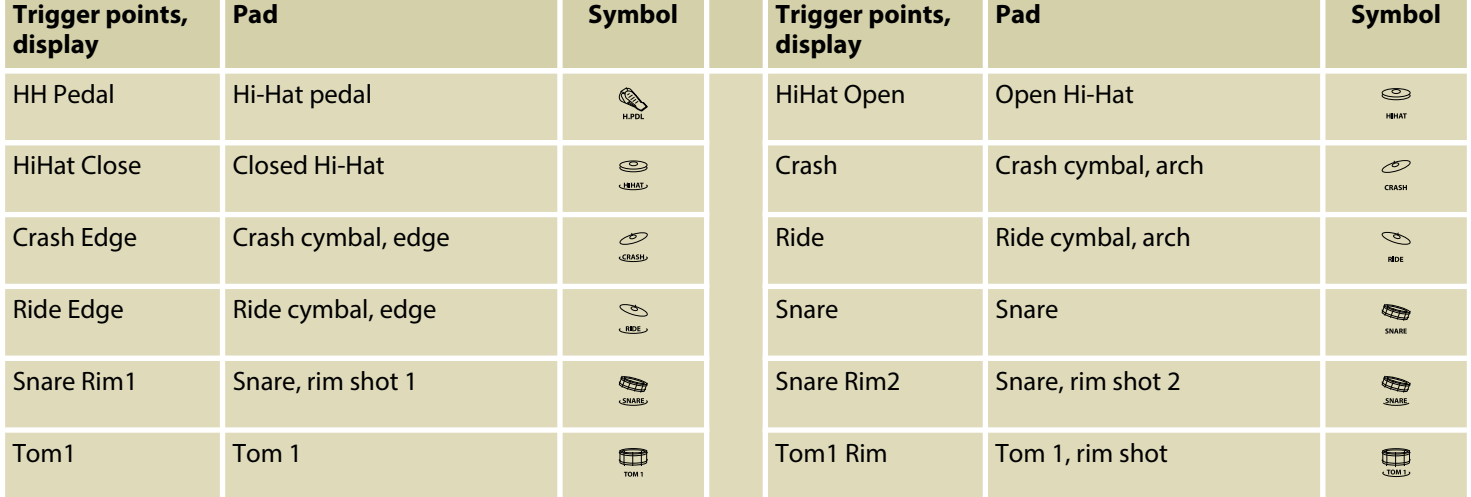

th · mann **MUSIC IS OUR PASSION** 

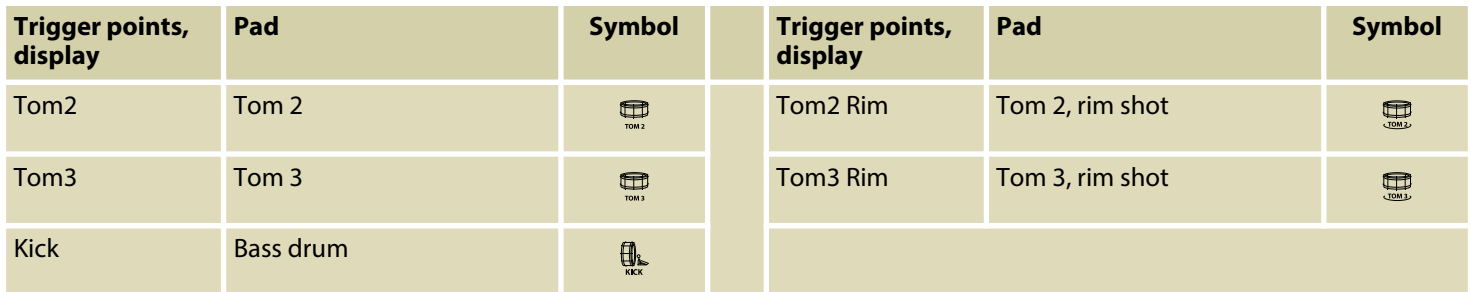

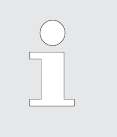

*The possible assignment of the triggers depends on the actual configuration of your drum sets.*

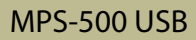

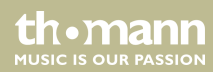

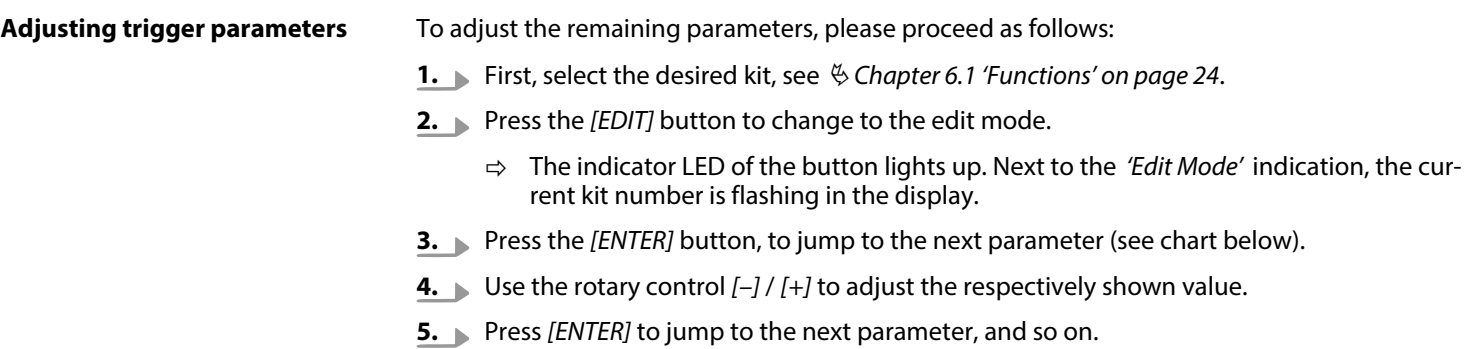

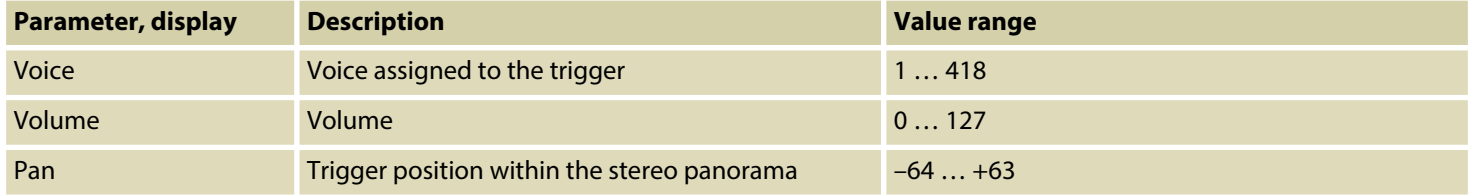

th mann MUSIC IS OUR PASSION

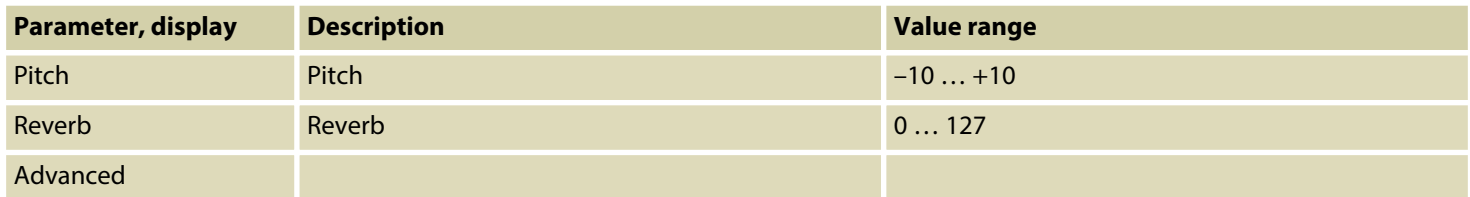

#### **Storing settings**

After you have assigned all the pads with the desired voices and adjusted the other parame‐ ters, you can save the settings as a user kit in the unit. To do this, follow these steps:

- **1.** Press the *[EXIT]* button.
	- ð The display will prompt *'Save it?'* .
- **2.** ▶ Press the *[ENTER]* button to store the settings.
	- ð Next to the *'User Kit'* indication, the kit number is flashing in the display in *'U01'* format.
- **3.** Use the rotary control *[–]* / *[+]* to select any location.
- **4.** Press *[ENTER]* again to store your user kit at the desired number.

th.mann **MUSIC IS OUR PASSION** 

<span id="page-37-0"></span>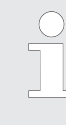

*In factory default condition, all user kits are assigned with the same standard setting and consecutively saved in the memory as 'U01' to 'U31' . I.e., you will overwrite an existing standard user kit of the module with every new user kit that you store. Thus, you're prompted 'Replace it' for confirmation.*

*Any unsaved changes are discarded when you turn the drum module off.*

*The storage process can be cancelled at any time by pressing [EXIT].*

### **6.4 Pad settings**

**Equalizer**

Use the EQ to adjust the trigger sounds of a drum kit globally (see chart below).

- **1.** Press the *[SETUP]* button and use the rotary control *[–]* / *[+]* the select the parameter "Equalizer".
- **2.** Use the rotary control  $\left[-\frac{1}{1}\right]$  to select the desired value (default value is 001).
- **3.** Press *[ENTER]* to confirm.
	- $\Rightarrow$  The next parameter appears in the display.

th•mann **MUSIC IS OUR PASSION** 

**4.** Adjust the next parameter or quit the setup menu by pressing *[EXIT]*.

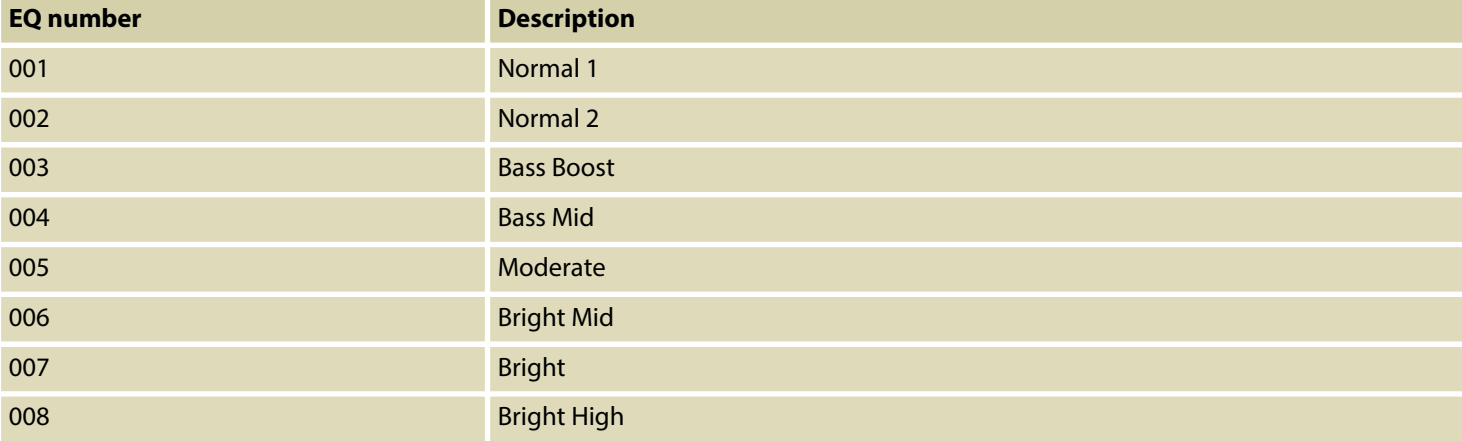

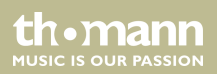

### Operation

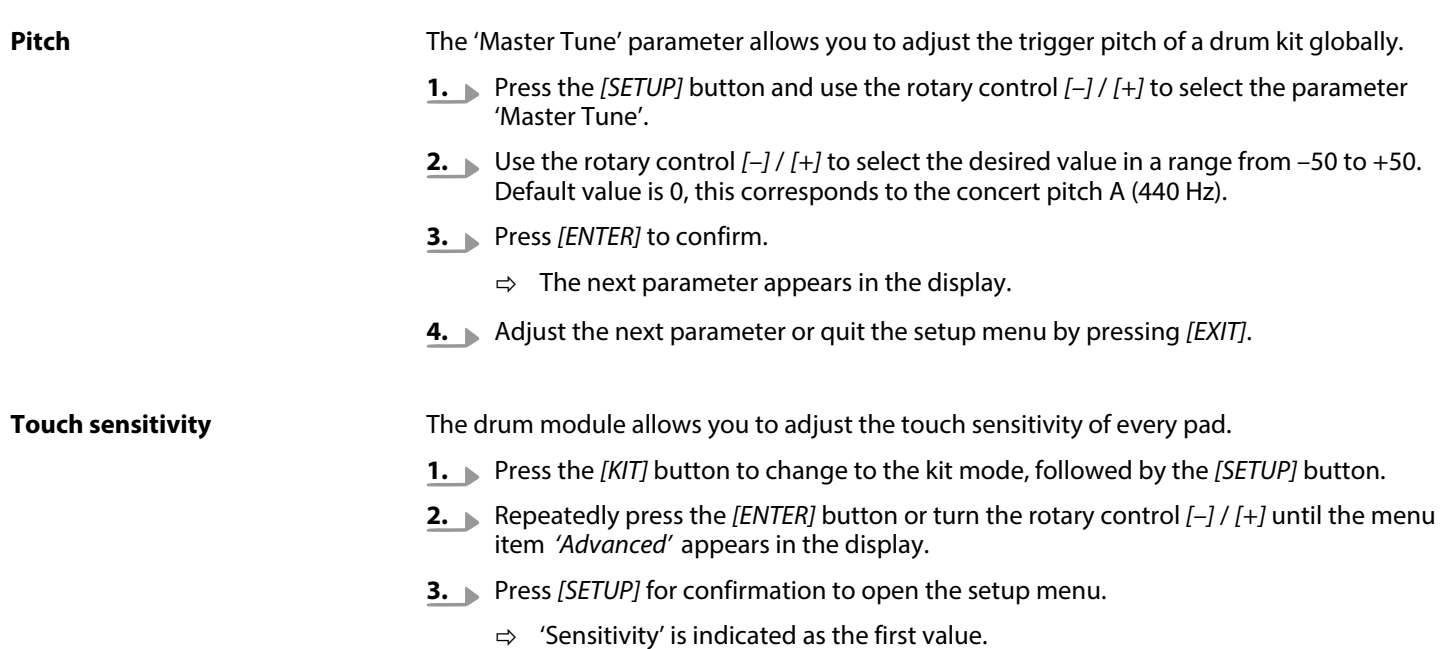

th mann MUSIC IS OUR PASSION

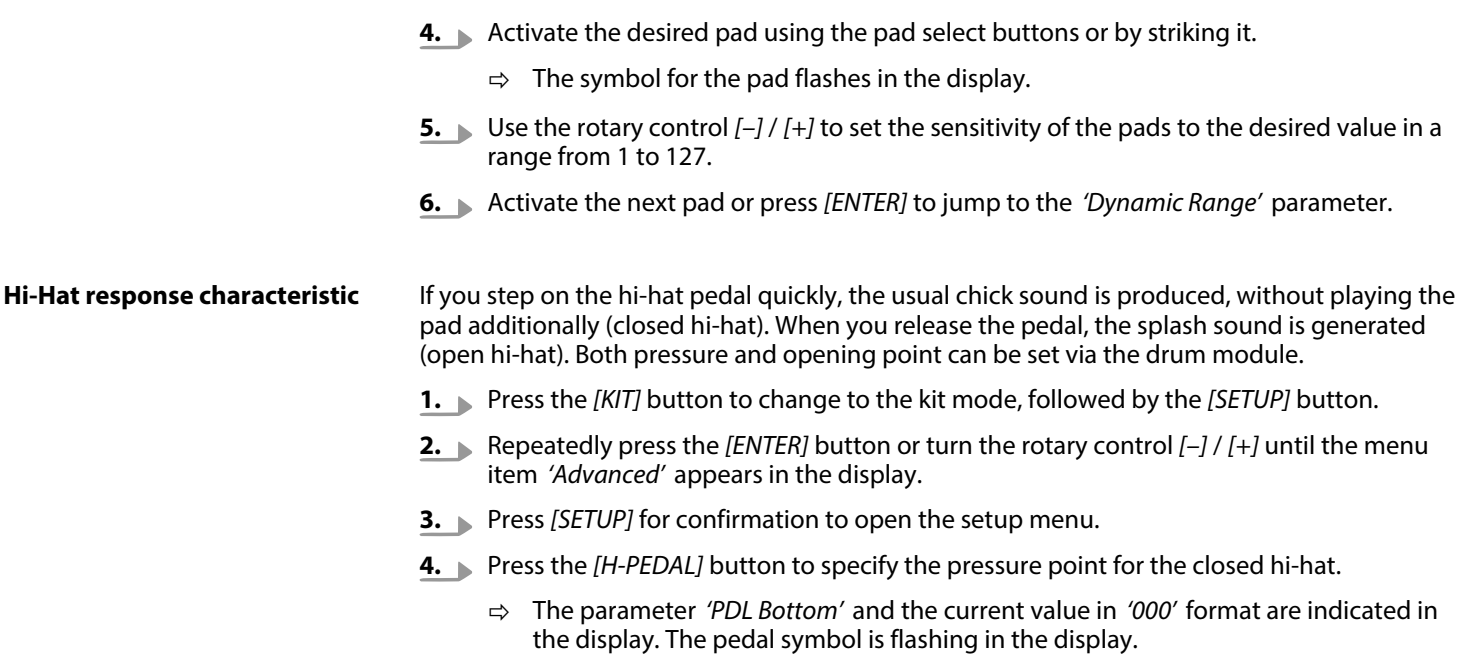

th . mann

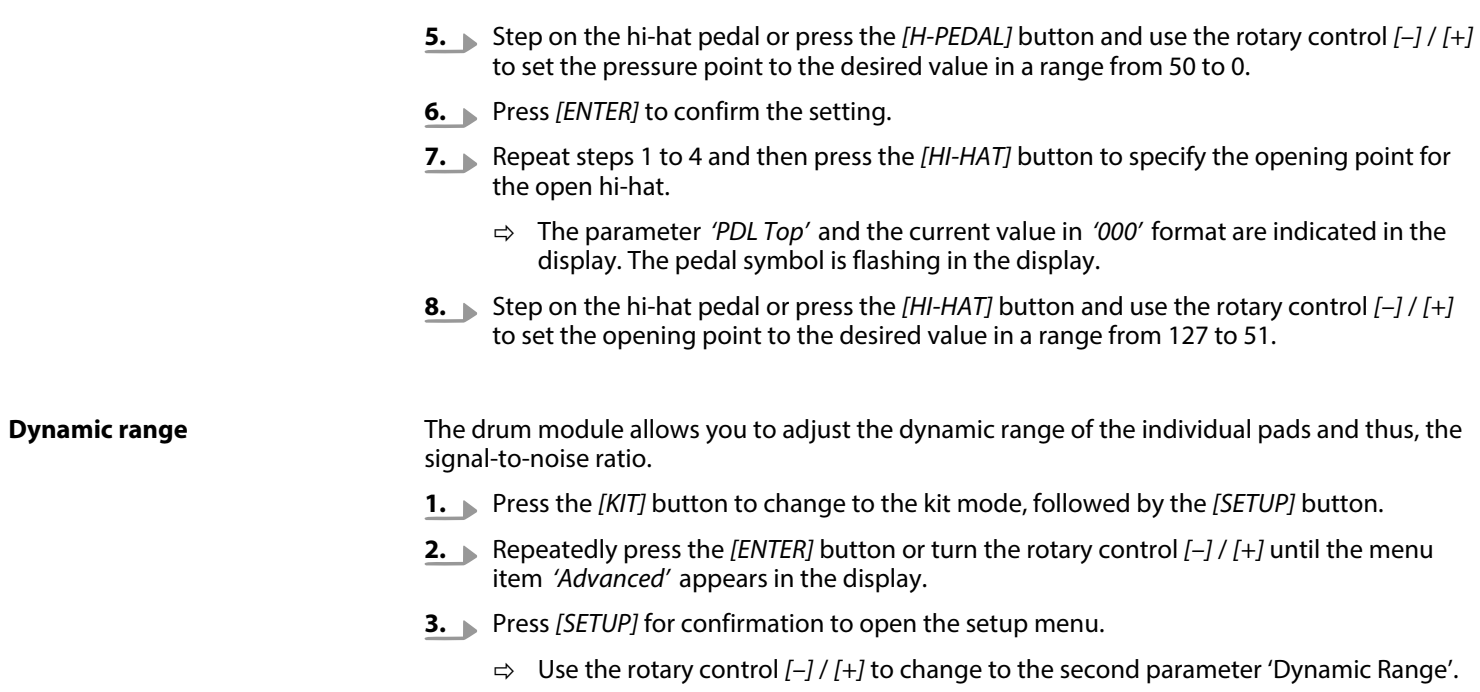

th . mann

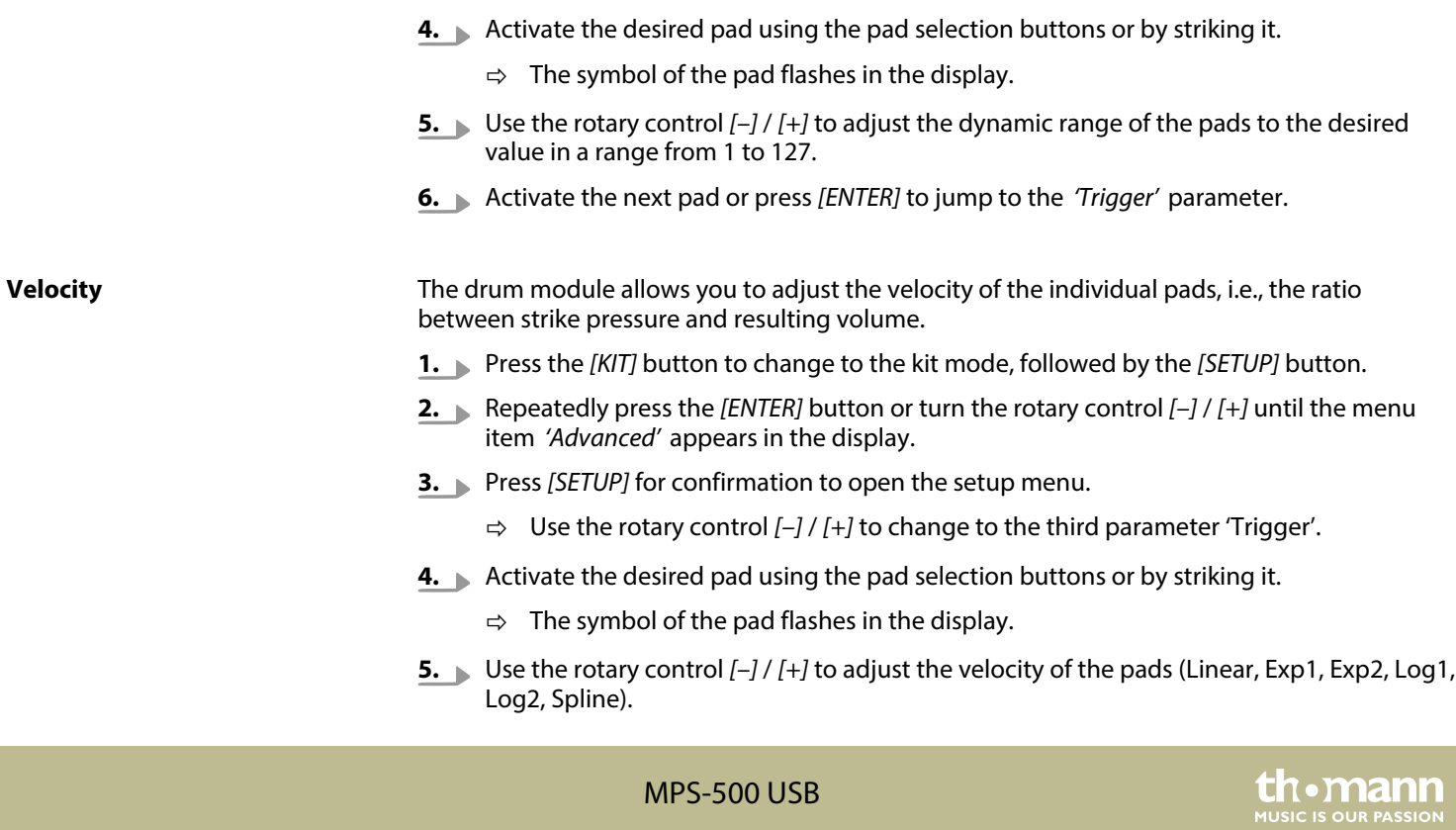

### Operation

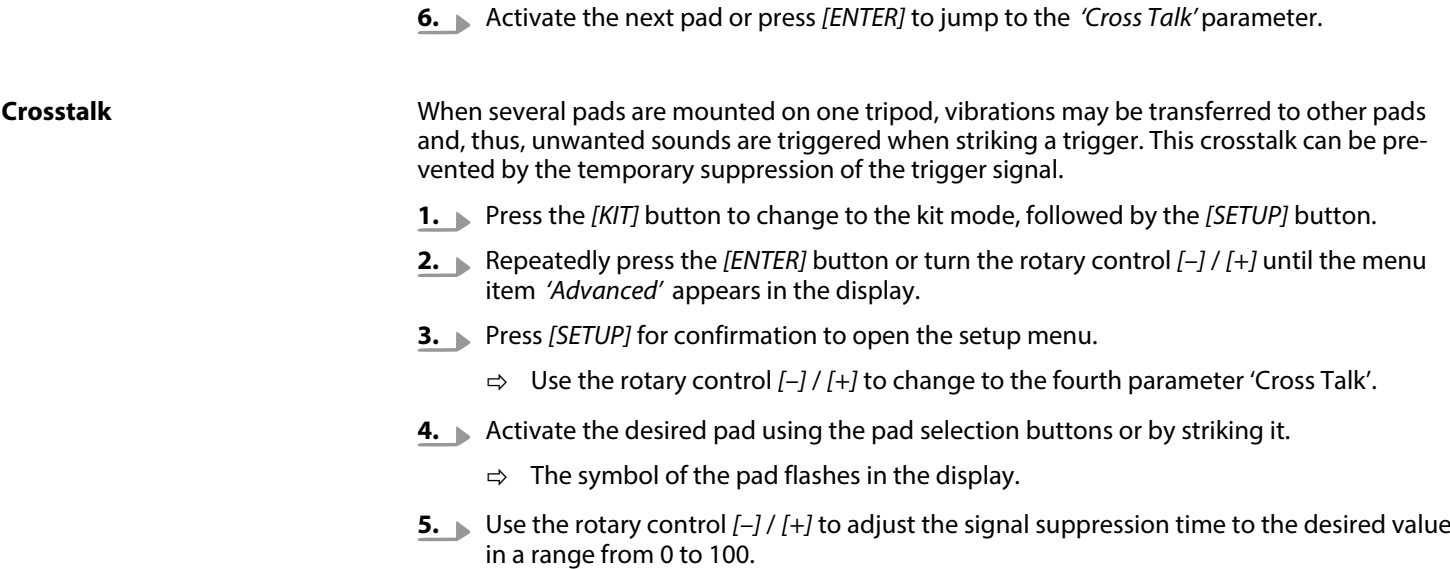

th . mann

<span id="page-44-0"></span>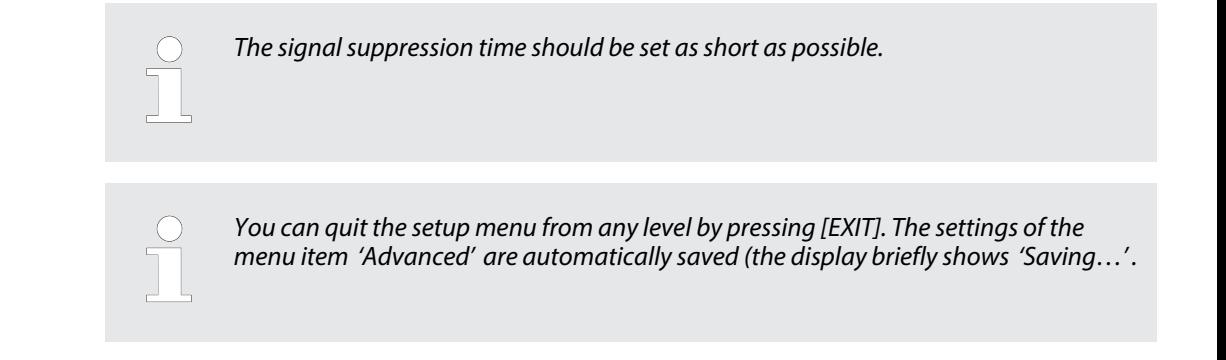

### **6.5 Metronome click settings**

The Click menu allows you to adjust the time signature, the volume and the sound of the click in the following order:

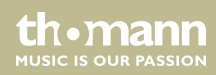

### Operation

#### **Time signature**

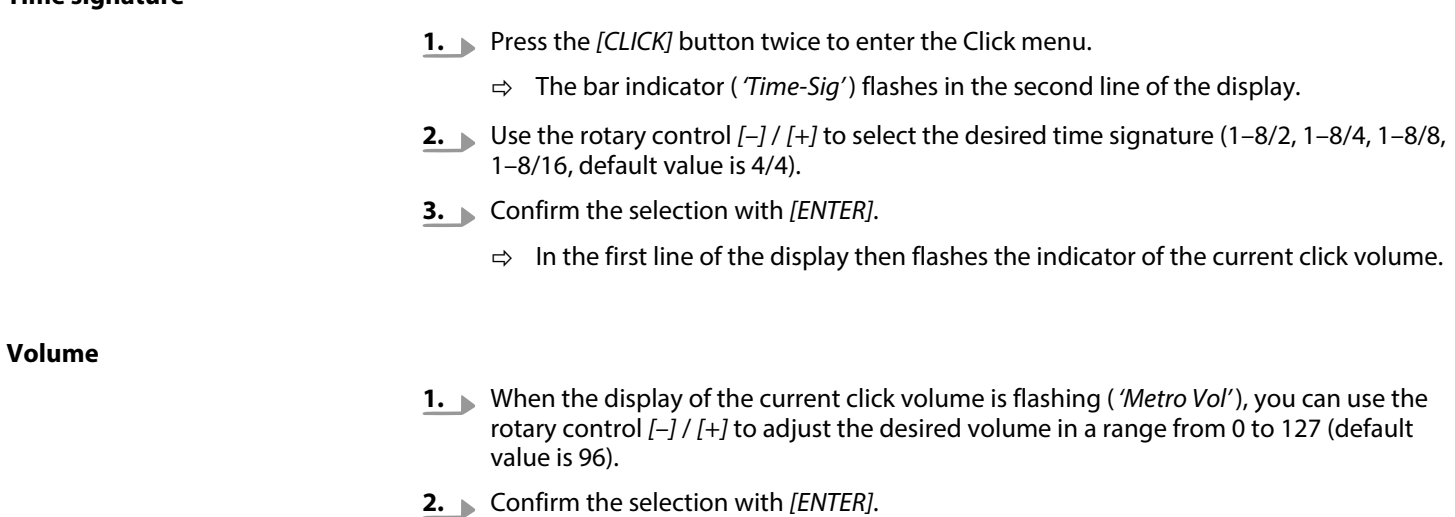

 $\Rightarrow$  In the first line of the display then flashes the indicator of the current click sound

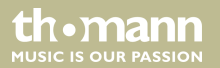

#### **Sound**

- **1.** When the display of the current click sound is flashing ( *'Metro Sound'* ), you can use the rotary control *[–]* / *[+]* to set the desired sound: *'Prc'* = Percussion, *'Eng'* = English or *'Chn'* = Chinese (default value is *'Prc'*).
- **2.** Confirm the selection with *[ENTER]*.
	- $\Rightarrow$  The selection is applied and you leave the Click menu.

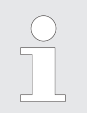

*Press [EXIT] to quit the menu at any time.*

*If you don't want to change one of the three settings you may just press [ENTER] to jump to the next parameter.*

*The click continues running during the setup.*

**Tempo**

The click tempo can be adjusted independently from the three other parameters:

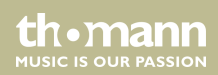

- **1.** Press the *[CLICK]* button to turn the click on.
- **2.** Press the *[TEMPO]* button.
	- ð The tempo indicator ( *'Tempo'*) flashes in the second line of the display.
- **3.** Use the rotary control *[–]* / *[+]* to adjust the desired tempo in a range from 40 to 240.
- **4.** Confirm the selection with *[ENTER]*.

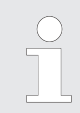

*Press [EXIT] to quit the menu at any time.*

*The menu is automatically closed down after 10 seconds.*

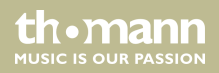

## <span id="page-48-0"></span>**6.6 Record function**

#### **Recording**

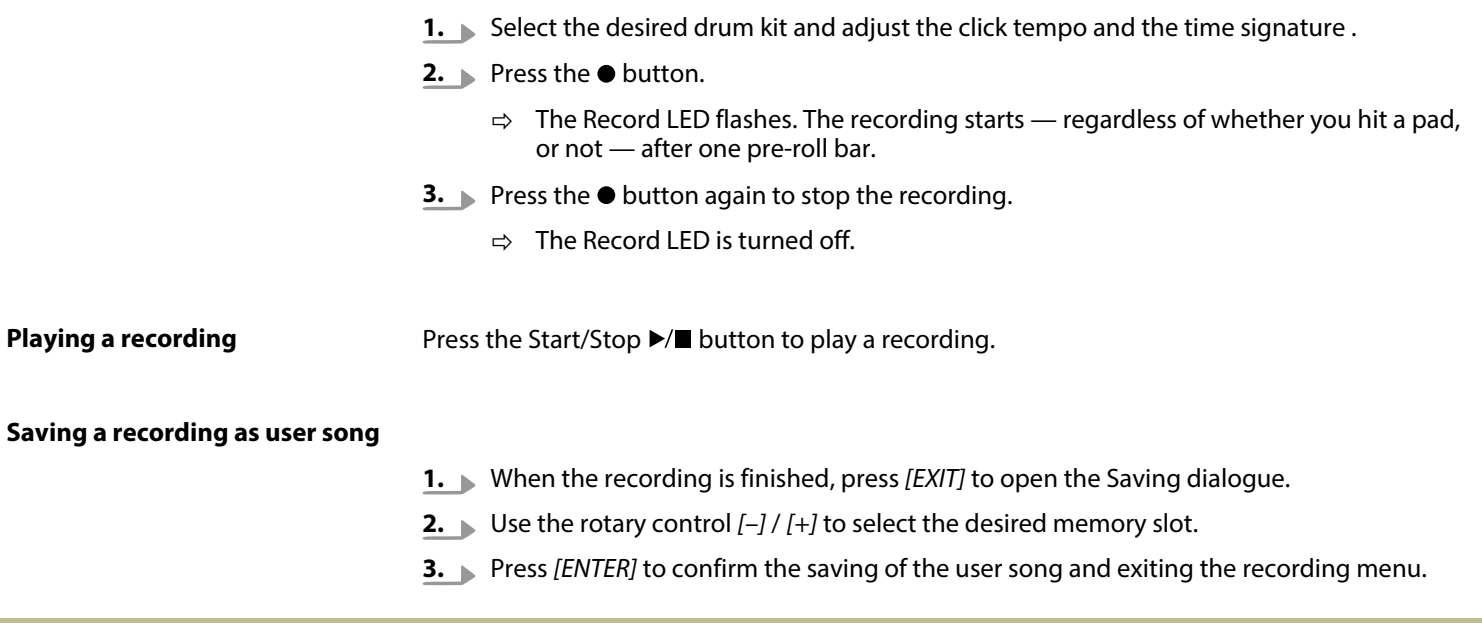

MPS-500 USB

th . mann

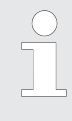

*If you want to overwrite an existing user song with a new recording, you have to con‐ firm by pressing [ENTER] when being prompted 'Replace it' .*

#### **Delete recordings**

- **1.** Press the *[KIT]* button to change to the kit mode.
- **2.** Press the *[SONG]* button twice to change to the user song mode.
- **3.** Use the rotary control *[–]* / *[+]* to select the user song you want to delete.
- **4.** Press the *[ENTER]* button.
	- ð The display will prompt *'Erase it?'* .
- **5.** Press *[ENTER]* to confirm the deletion of the song.

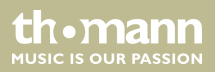

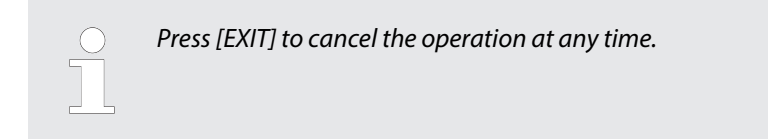

### <span id="page-50-0"></span>**6.7 Reset to factory default settings**

- 1. Press *[EDIT]* to change to the edit mode.
- **2.** Press *[ENTER]* repeatedly until the menu item *'Reset'* appears in the display.
- **3.** Press *[SETUP]* to confirm opening the Reset menu.
- **4.** Choose one of these four options:
	- $\blacksquare$  Reset Kit (to reset the drum kits)
	- Reset Setup (to reset pad settings)
	- $R$  Reset Song (to delete all user songs)
	- $\blacksquare$  Reset All (to reset all settings and to delete all user songs)

### MPS-500 USB

th ma **MITCLE IS OFID PASSION**  **5.** Press *[ENTER]* to confirm your selection.

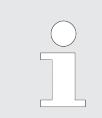

*Resetting the device settings will take some seconds. During this period, no pad should be hit.*

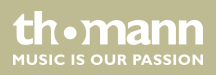

# <span id="page-52-0"></span>**7 Technical specifications**

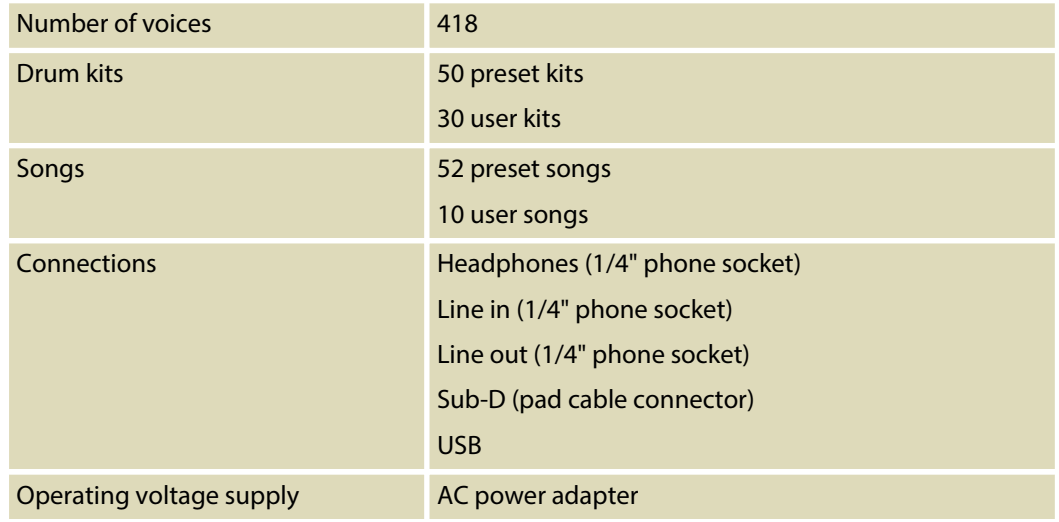

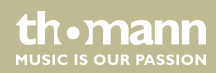

# <span id="page-53-0"></span>**8 Connector and pin assignments**

#### **Introduction**

This chapter will help you select the right cables and plugs to connect your valuable equip‐ ment in such a way that a perfect sound experience is ensured.

Please note these advices, because especially in 'Sound & Light' caution is indicated: Even if a plug fits into the socket, an incorrect connection may result in a destroyed power amp, a short circuit or 'just' in poor transmission quality!

#### **1/4" TS phone plug (mono, unbalanced)**

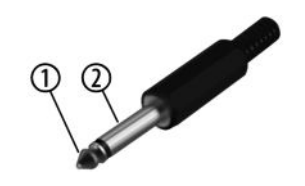

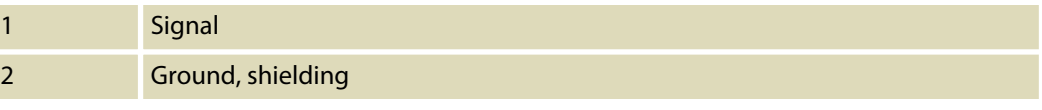

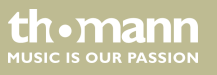

**1/4" TRS phone plug (stereo, unbalanced)**

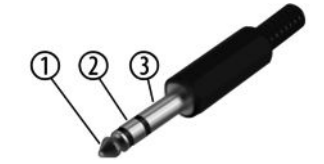

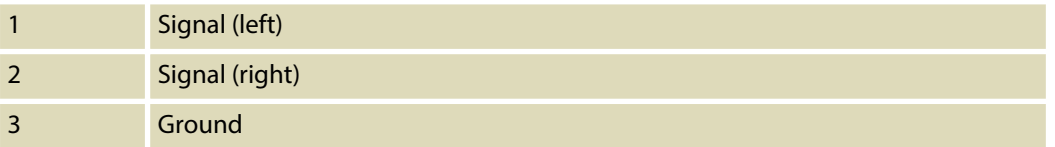

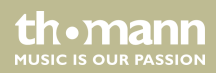

# <span id="page-55-0"></span>**9 Cleaning**

#### **Device parts**

Clean the accessible parts of the device regularly. The frequency of cleaning depends on the operating environment: moist, smoky or particularly dirty environments may cause a higher accumulation of dirt on the components of the device.

- $\blacksquare$  Use a dry soft cloth for cleaning.
- $\blacksquare$  Remove stubborn stains with a slightly damp cloth.
- $\blacksquare$  Never use cleaners containing alcohol or thinner.
- $\blacksquare$  Never put any vinyl items on the device, as vinyl can stick to the surface or lead to its discolouration.

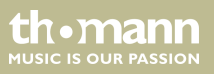

# <span id="page-56-0"></span>**10 Protecting the environment**

**Disposal of the packaging mate‐ rial**

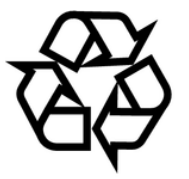

#### **Disposal of your old device**

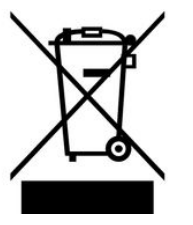

For the transport and protective packaging, environmentally friendly materials have been chosen that can be supplied to normal recycling.

Ensure that plastic bags, packaging, etc. are properly disposed of.

Do not just dispose of these materials with your normal household waste, but make sure that they are collected for recycling. Please follow the notes and markings on the packaging.

This product is subject to the European Waste Electrical and Electronic Equipment Directive (WEEE). Do not dispose with your normal household waste.

Dispose of this device through an approved waste disposal firm or through your local waste facility. When discarding the device, comply with the rules and regulations that apply in your country. If in doubt, consult your local waste disposal facility.

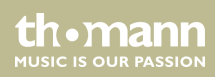

# <span id="page-57-0"></span>**11 Appendix**

# **11.1 Kit list**

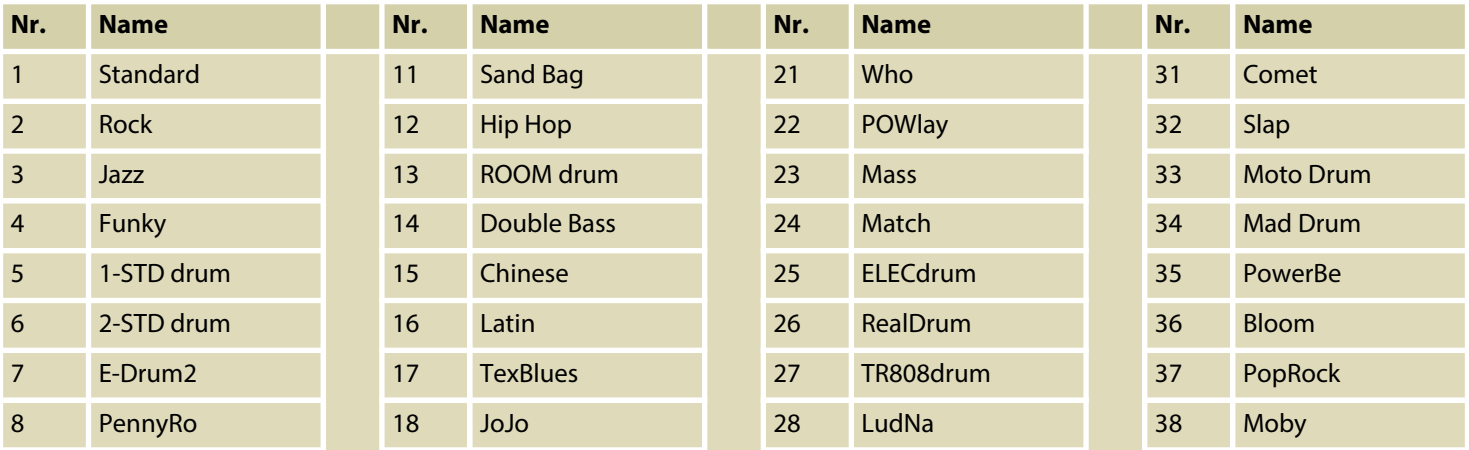

e-drum modul

th · mann **MUSIC IS OUR PASSION** 

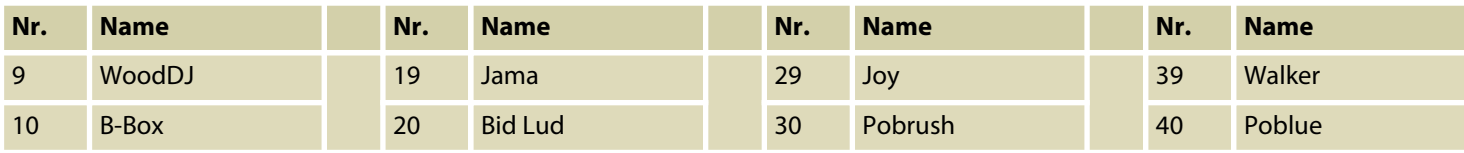

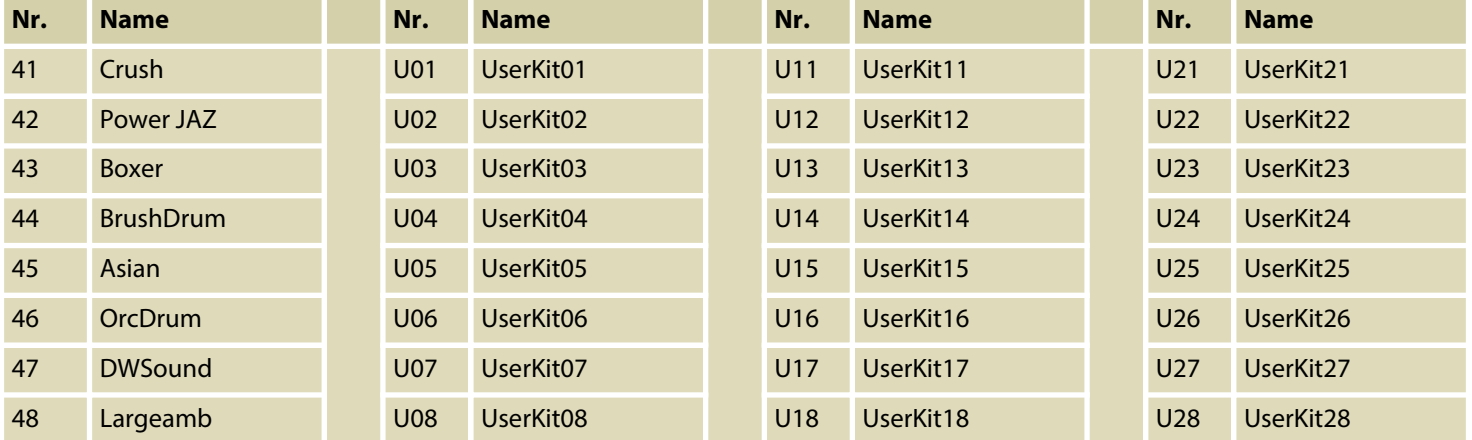

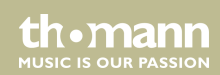

<span id="page-59-0"></span>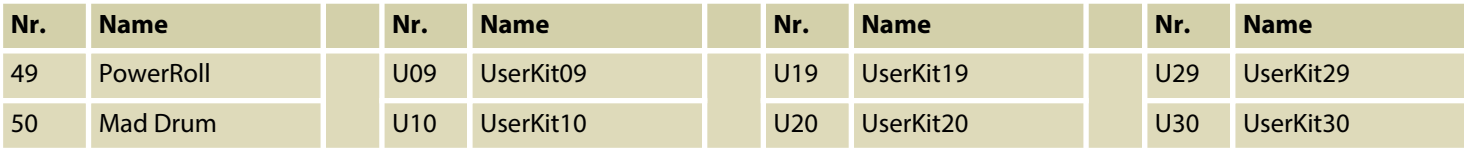

# **11.2 MIDI implementation**

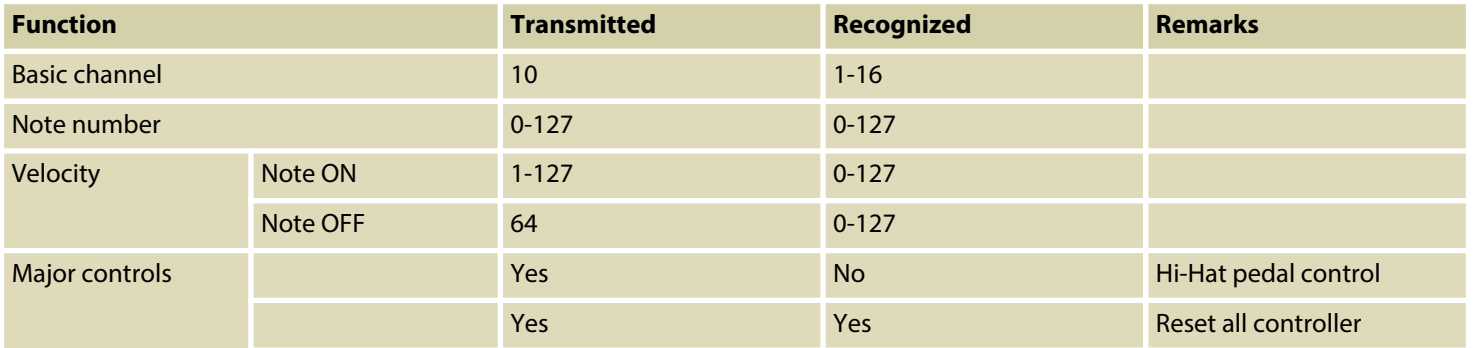

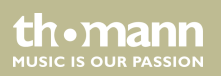

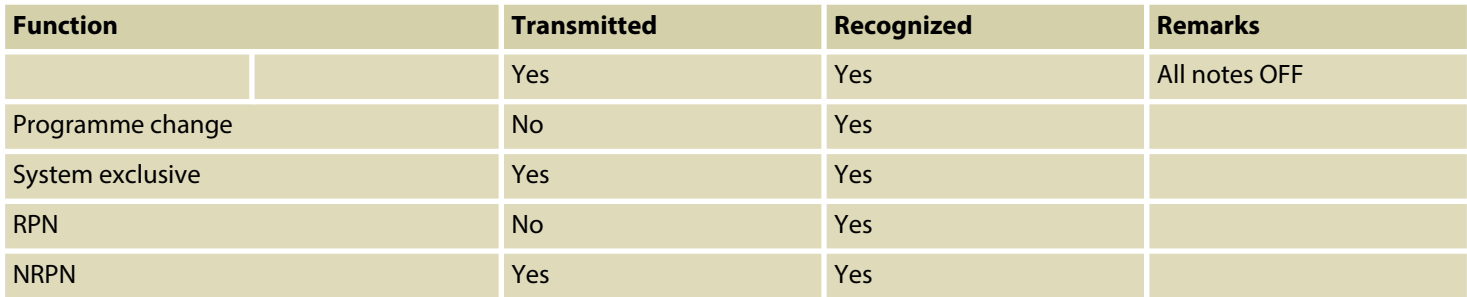

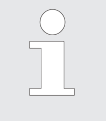

*Channel 10 supports bank 0 only.*

*For more information regarding the 'System Exclusive', 'RPN' and 'NRPN', please con‐ tact your sales representative.*

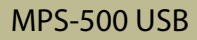

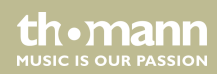

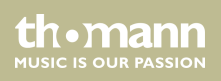

**Musikhaus Thomann · Treppendorf 30 · 96138 Burgebrach · Germany · www.thomann.de**